#### R Basics: Vectors and packages

Presenter: Steve Baskauf steve.baskauf@vanderbilt.edu

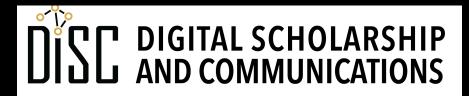

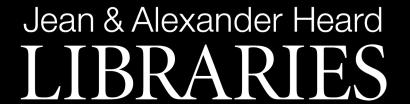

# CodeGraf landing page

vanderbi.lt/codegraf

## R objects

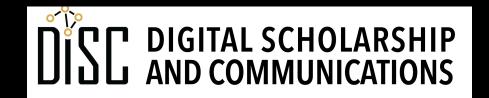

#### Common types of data

- character, e.g. "Fred" or "!@#ts23" (in quotes)
- numeric, e.g. 15 or 6.02 (no quotes)
- logical, TRUE or FALSE (all caps, no quotes)

#### Object name recommendations

- An object in R is a specialized data structure.
- We can use the term variable to refer to named objects
- R doesn't know what a name "means". A meaningful name helps human readers of the code.
- Be descriptive (what the object is or does)
- snake\_case (underscores) is commonly used:
  - ordinary\_relational\_processes
- camelCase is sometimes used:
  - bookList, alphabetizeParticipants

#### Assigning a value to an object

- You can assign a value to an object using <- (similar to a left arrow)</li>
- Examples:

```
name <- "Steve" (creating a character object)
my number <- 6.02 (creating a numeric object)</pre>
```

- Using the equals sign (=) is allowed, but not recommended.
- alt-minus is an RStudio shortcut to generate <-</li>

#### Displaying the value of an object

- There is a "print" command in R, but it is not commonly used unless writing to a file.
- Entering the name of an object (or expression) in the console evaluates and displays its value

#### Function review

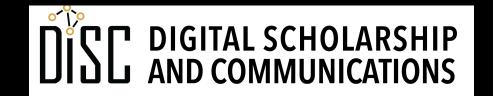

#### Using a function

- We don't have to know anything about the code that makes a function work. We just need to know:
  - What the function does
  - What arguments to put into it
  - What the function will output
- Examples:

```
sqrt(2) (evaluate and display)
x <- sqrt(3) (evaluate and assign to an object)</pre>
```

#### Sources of functions

- Functions can be:
  - Built-in to R and always available (examples in next section)
  - Imported by loading a package (more on this later in this lesson)
  - **Defined** as part of the code in the script (not covered in this module)

# Loading an R script

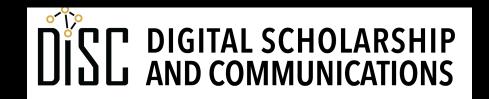

#### Ways to load an R script from GitHub

#### • Easy:

- 1. Go to the script web page at GitHub.
- 2. Left click on the Raw button.
- 3. Copy all the text.
- 4. Paste into a new RStudio editor window
- 5. Save if desired.

#### Harder, but generic:

- 1. Go to the script web page at GitHub.
- 2. Right click on the Raw button and select "Save Link As..."
- 3. Save the file somewhere you can find it.
- 4. In RStudio, select "Open File..." from the File menu and navigate to the file you saved, or click on the open file icon.
- 5. Select the file and click Open.

#### Vectors

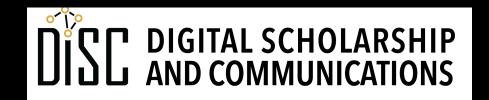

#### Vectors are king in R

#### vector named animal

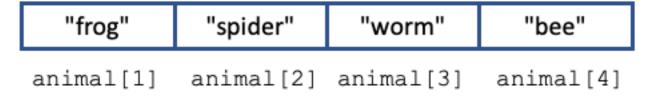

- A **vector** is the most common kind of data structure in R.
- Vectors contain a sequence of the same type of data.

#### Creating vectors

We commonly use the combine function to make vectors:

```
number_vector <- c(1, 3, 6, 10, 15)
animal <- c("frog", "spider", "worm", "bee")</pre>
```

• We can also generate a **sequence** of numbers:

```
number_range <- 3:9
count_down <- 10:0
go_negative <- 5:-3</pre>
```

- The generated sequence is just another vector!
- (Python users: note the range includes the final value)

#### Knowing what's going on with a vector

- display it in console
- examine its value in the environment data pane
- examine its properties:

```
length(animal) (how many items)
mode(animal) (type of data in vector)
```

#### Referring to parts of vectors

Referencing a single item:

```
animal[3] (displays the third item)
animal[2] <- "arachnid" (assigns "arachnid" to the 2<sup>nd</sup> item)
```

• Referencing a range of items (subvector):

```
animal[2:4] (the range 2:4 is actually a vector itself)
```

• (Python users: R vectors are "1 based"; the first item is numbered 1, not 0. Also, the range includes the final value.)

#### Single item objects are vectors, too.

 Surprisingly, a single data item assigned to an object is also a vector. We can see this if we ask its length as if it were a vector:

```
an_item <- "some character string"
length(an_item)</pre>
```

 We can reference the single item using vector notation:

```
an_item[1]
```

## Vectorized computing

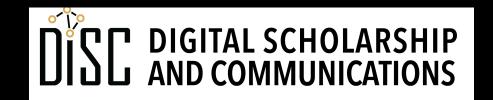

#### Vectorized computing

- Vectorized computing is a programming paradigm used by R and Python Pandas.
- When operations (math or function) are performed on vectors, they generally are performed on all items in the vectors without having to iterate through each item in the vector.
- When an operation is done involving two vectors, the operation is carried out sequentially on pairwise items in the two vectors.
- The result is generally a vector with the same length.

#### Operations on vectors

 Many functions work equally well for a single item or a multi-item vector (since they are both vectors):

```
number <- 2
sqrt(number)</pre>
```

```
number_vector <- c(1, 3, 6, 10, 15)
sqrt(number_vector)
number_vector * 3</pre>
```

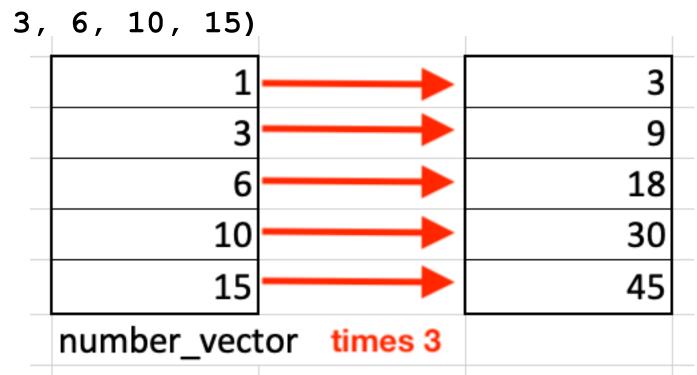

#### Operations on vectors

• Example of two-vector operation:

```
> a <- c(10, 30, 100)
> b <- c(5, 10, 20)
> c <- a/b
> c
[1] 2 3 5
```

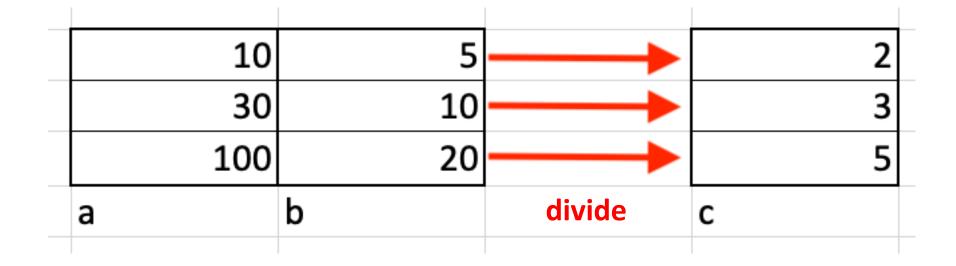

# Using packages

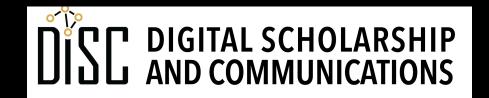

#### Loading packages

- Some functions that are not built-in are part of packages that must be loaded.
- Example: loading by command
- Example: loading by GUI
- Example: including library() in a script

#### Installing packages

- A package may need to be installed the first time you use it.
- Installing causes download from CRAN
- If using Anaconda, installing often not necessary

- Example: command line
- Example: GUI

#### Dependencies

- Some packages need code from other packages (dependencies) to operate
- Installing a package with dependencies may also result in the dependences being installed as well.
- Some large umbrella packages (like tidyverse) may take a long time to install